## Vraag: Hoe kan ik bronnen selecteren voor Wikiwijs

Let op: Om in Wikiwijs te kunnen werken moet je kunnen inloggen met een Kennisnet Entree account! Je hebt onder de zoekterm 'vijvers' onderstaande bron gevonden. Deze wil je gebruiken als een informatie bestand in een arrangement over onderhouden vijvers. Hoe doe je dat?

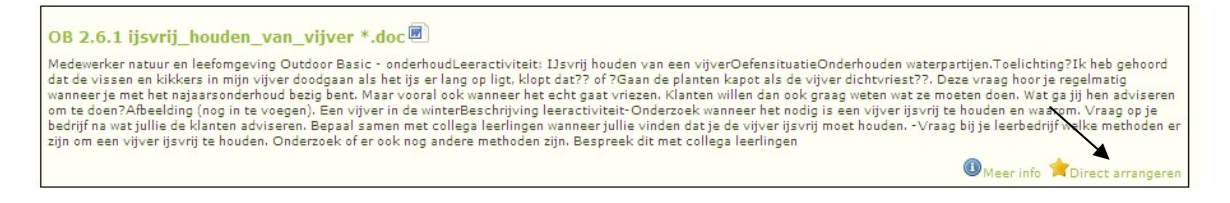

Klik onder het vak op 'Direct arrangeren':

Je komt nu direct in Wikiwijs op de pagina 'Bron toevoegen':

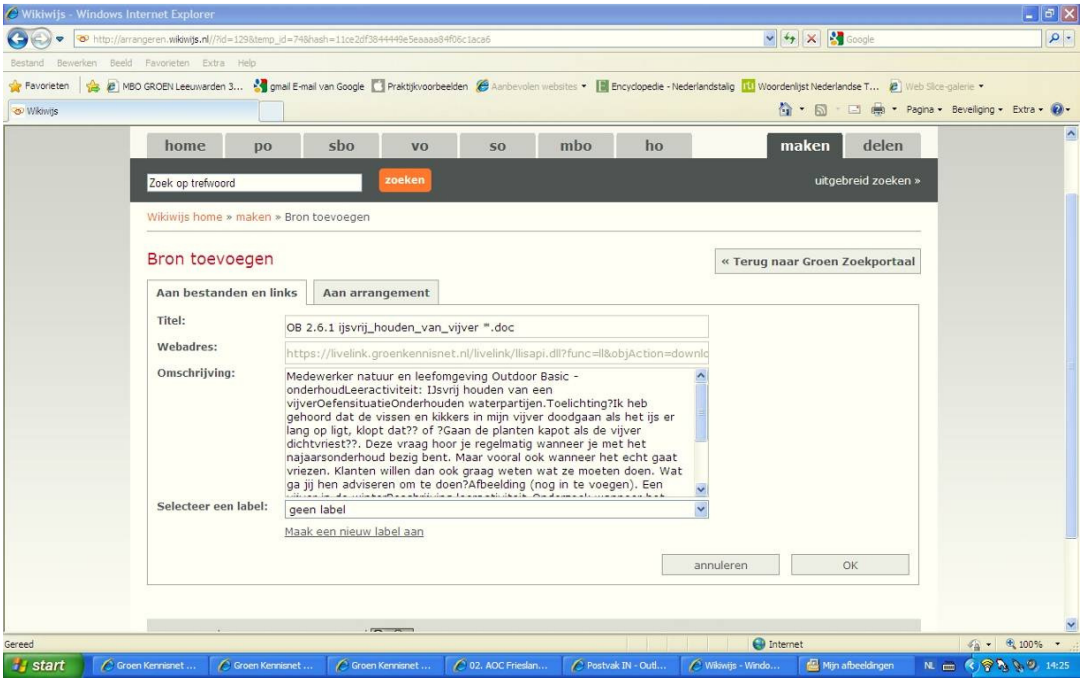

Je kunt de nieuwe bron direct opslaan maar dan wordt het een rommeltje in je overzicht. Maak dus eerst een label aan zodat je de bron snel kunt terugvinden. Klik op 'Maak een nieuw label aan':

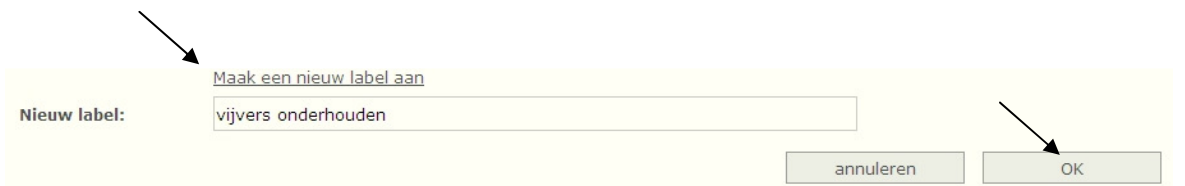

Vul de naam van het label in en klik op OK

Je komt nu meteen op de pagina van 'Mijn arrangementen – overzicht, tabblad 'Bestanden en links':

## Mijn arrangementen - overzicht « Terug naar Groen Zoekportaal Hieronder vind je het overzicht van de arrangementen die je hebt gemaakt in Wikiwijs. Klik op de titel van een arrangement om het te bewerken. Mijn arrangementen Bestanden & Links Hulp bij het arrangeren Nieuw bestand ... Nieuwe link... Filter op label: vijvers onderhoude v Selectie - kies bewerking - $\overline{\mathbf{v}}$ OK

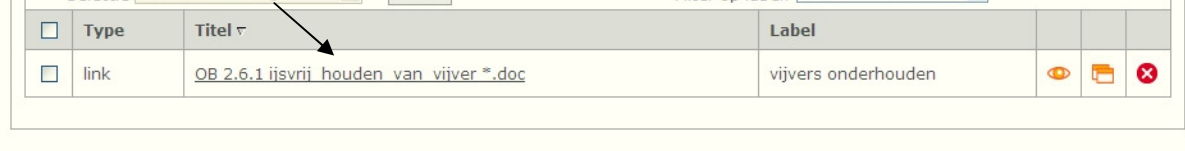

In het voorbeeld hierboven zie je dat de nieuwe bron opgeslagen is bij 'Bestanden & Links'. Om snel gevonden te kunnen worden is het 'Filter op label' gebruikt.

Je kunt via de knop 'Terug naar Groen Zoekportaal' weer verder zoeken naar nog meer mooie bestanden en links!